# **VMware Auto Deploy Administrator's Guide**

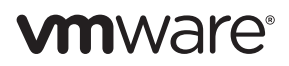

You can find the most up-to-date technical documentation on the VMware Web site at: [http://www.vmware.com/support/](http://www.vmware.com/support) The VMware Web site also provides the latest product updates.

If you have comments about this documentation, submit your feedback to:

[docfeedback@vmware.com](mailto:docfeedback@vmware.com)

Copyright © 2009, 2010 VMware, Inc. All rights reserved. This product is protected by U.S. [and international copyright and](http://www.vmware.com/go/patents)  intellectual property laws. VMware products are covered by one or more patents listed at <http://www.vmware.com/go/patents>.

VMware is a registered trademark or trademark of VMware, Inc. in the United States and/or other jurisdictions. All other marks and names mentioned herein may be trademarks of their respective companies.

**VMware, Inc.** 3401 Hillview Ave.

Palo Alto, CA 94304 www.vmware.com

# **Contents**

About This [Book 5](#page-4-0)

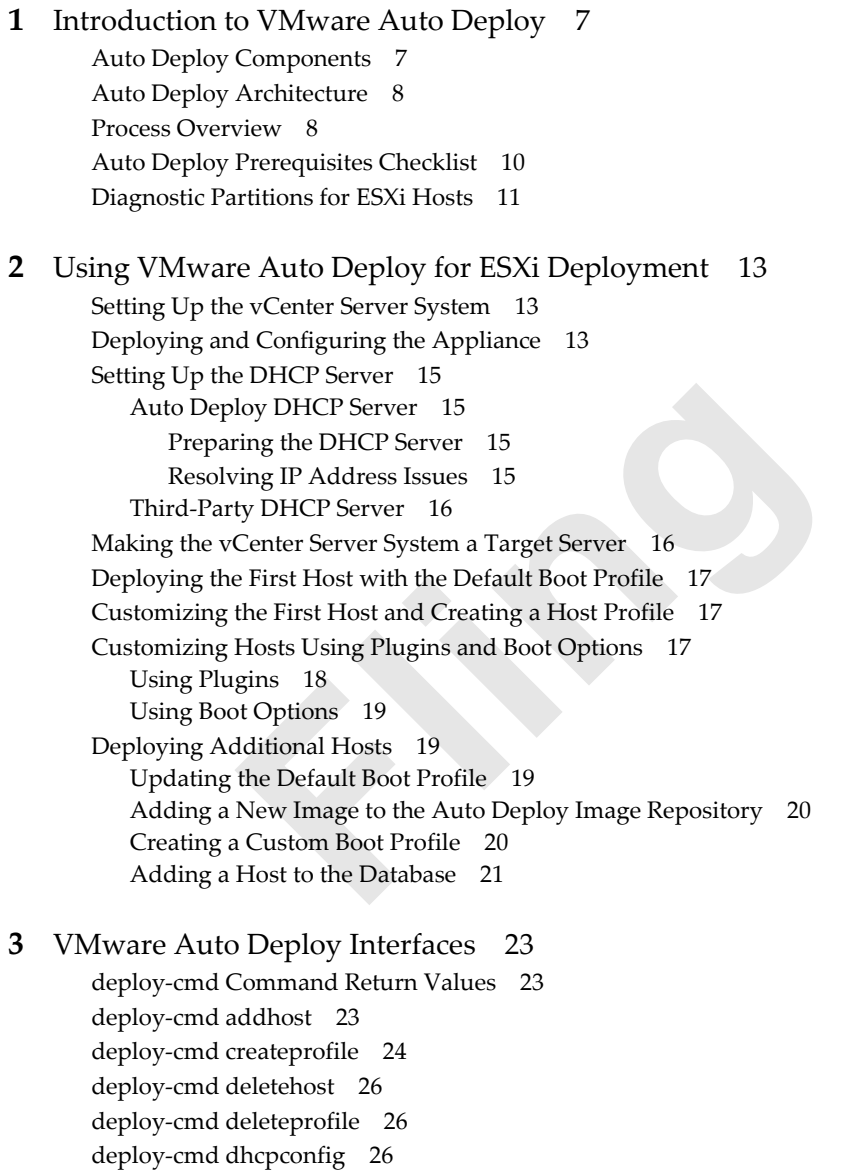

- deploy-cmd [listhosts 27](#page-26-0) deploy‐cmd [listprofiles 27](#page-26-1)
- deploy‐cmd [updatehost 28](#page-27-0)
- deploy‐cmd [updateprofile 28](#page-27-1)

# **[4](#page-30-0)** Frequently Asked Questions and [Troubleshooting 31](#page-30-1)

Using Logs to Resolve [Problems 31](#page-30-2) Frequently Asked [Questions 31](#page-30-3)

# <span id="page-4-0"></span>**About This Book**

The *VMware Auto Deploy Administrator's Guide* explains how to prepare your environment for VMware® Auto Deploy, and how to use VMware Auto Deploy for ESXi deployment. The *VMware Auto Deploy Administrator's Guide* also includes a reference to deploy-cmd management commands and troubleshooting information.

# **Intended Audience**

This book is for experienced system administrators who are familiar with vSphere administration tasks and datacenter operations and know how to use commands in scripts. A solid understanding of DHCP is essential.

# **Document Feedback**

VMware welcomes your suggestions for improving our documentation. If you have comments, send your feedback to docfeedback@vmware.com.

# **Related Documentation**

The vSphere documentation consists of the combined VMware vCenter Server and ESX/ESXi documentation set. The documentation set contains background information about vSphere.

Auto Deploy is built on top of the vSphere Management Assistant (vMA). See the *vSphere Management Assistant Guide* for additional information about vMA management. To access the guide, go to <http://www.vmware.com>, click Communities, and click Developer on the right. Then choose vSphere Management Assistant under Automation Tools.

# **Technical Support and Education Resources**

The following sections describe the technical support resources available to you. To access the current version of this book and other books, go to [http://www.vmware.com/support/pubs.](http://www.vmware.com/support/pubs)

## **Online and Telephone Support**

To use online support to submit technical support requests, view your product and contract information, and register your products, go to [http://www.vmware.com/support.](http://www.vmware.com/support)

Customers with appropriate support contracts should use telephone support for the fastest response on priority 1 issues. Go to [http://www.vmware.com/support/phone\\_support](http://www.vmware.com/support/phone_support.html).

#### **Support Offerings**

To find out how VMware support offerings can help meet your business needs, go to [http://www.vmware.com/support/services.](http://www.vmware.com/support/services)

# **VMware Professional Services**

VMware Education Services courses offer extensive hands‐on labs, case study examples, and course materials designed to be used as on-the-job reference tools. Courses are available onsite, in the classroom, and live online. For onsite pilot programs and implementation best practices, VMware Consulting Services provides offerings to help you assess, plan, build, and manage your virtual environment. To access information about education classes, certification programs, and consulting services, go to [http://www.vmware.com/services.](http://www.vmware.com/services/)

# <span id="page-6-1"></span><span id="page-6-0"></span>**Introduction to VMware Auto Deploy**

VMware Auto Deploy supports automatic PXE boot (network boot using PXE) and customization of large numbers of ESXi systems. This chapter introduces Auto Deploy, discusses benefits and limitations, and gives an overview of the Auto Deploy architecture and the deployment process.

The chapter includes these topics:

- "Auto Deploy [Components"](#page-6-2) on page 7
- "Auto Deploy [Architecture"](#page-7-0) on page 8
- "Process [Overview"](#page-7-1) on page 8
- **Auto Deploy [Prerequisites](#page-9-0) Checklist" on page 10**
- ["Diagnostic](#page-10-0) Partitions for ESXi Hosts" on page 11

# <span id="page-6-2"></span>**Auto Deploy Components**

Auto Deploy allows rapid deployment and configuration of a large number of ESXi hosts. After a DHCP server has been set up, Auto Deploy PXE boots machines that are turned on with an ESXi image. Auto Deploy then customizes the ESXi systems using host profiles and other information stored on the managing vCenter Server system. You can set up the environment to use different images and different host profiles for different hosts.

ESXi systems booted through Auto Deploy have the same capabilities as other ESXi systems. However, because these systems depend on the Auto Deploy appliance and the vCenter Server system, some vSphere features might work differently than they work with stateful ESXi systems. See the *VMware Auto Deploy Release Notes*.

The Auto Deploy virtual appliance is based on the vSphere Management Assistant (vMA). vMA includes prepackaged software such as a Linux distribution, the vSphere command‐line interface (vCLI), and the vSphere SDK for Perl. Administrators can use the software to run scripts and agents to manage ESX/ESXi and vCenter Server systems. See the *vSphere Management Assistant Guide*.

In addition, Auto Deploy includes these components:

- The services required for performing the PXE boot and the auto-configuration of the ESXi systems (DHCP, TFTP, NFS, HTTP, and so on).
- The deploy-cmd command-line interface for configuration and control (see ["VMware](#page-22-4) Auto Deploy [Interfaces"](#page-22-4) on page 23).
- The deploy‐cmd database.
- The image repository.

After an ESXi system has booted, the system contacts Auto Deploy. Auto Deploy manages configuration of the system by adding it to the vCenter Server specified in the boot profile and applying the specified host profile.

# <span id="page-7-0"></span>**Auto Deploy Architecture**

[Figure 1](#page-7-2)‐1 is a static illustration of the components of the Auto Deploy virtual appliance and the vSphere components Auto Deploy interacts with.

<span id="page-7-2"></span>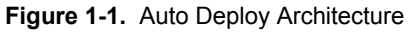

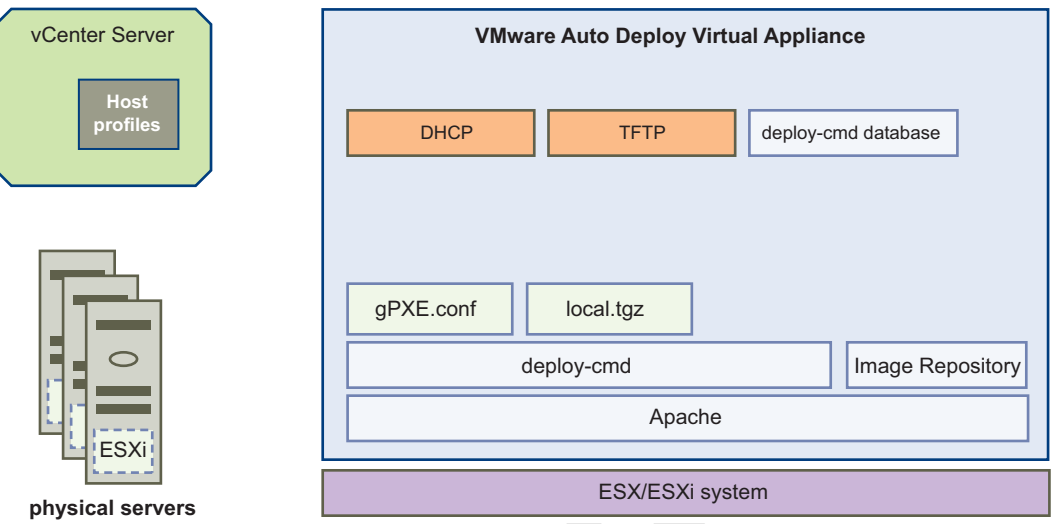

The Auto Deploy virtual appliance runs on a physical server (ESX/ESXi system) and includes components that support Auto Deploy. The physical servers are booted over the network. Auto Deploy first applies configuration stored on Auto Deploy through a boot profile and then applies configuration stored on the vCenter Server system.

- The Auto Deploy virtual appliance is a vSphere Management Assistant (vMA) virtual machine with the preinstalled components listed here. vMA itself comes prepackaged with the vifp CLI for setting up target servers, the vSphere Command‐Line Interface (vSphere CLI) and other interfaces and library. See the *vSphere Management Assistant Guide*.
- Auto Deploy includes the following servers for communication during the PXE boot process.
	- DHCP Server Assigns IP addresses to the ESXi hosts the PXE boot process creates. Also assigns a TFTP Server to a booting host.
	- TFTP Server First level boot image that is downloaded from the TFTP Server.
	- HTTP Server Standard Web Server, used to download the files that make up ESXi (b.z, k.z, and so on).
- As part of the boot process, Auto Deploy downloads the files that make up ESXi (b.z, k.z, and so on). The default boot profile included in Auto Deploy lists those files.
- The Auto Deploy image repository comes prepackaged with an ESXi image. You can add other images to the repository using the deploy-cmd CLI. See ["Adding](#page-19-2) a New Image to the Auto Deploy Image [Repository"](#page-19-2) on page 20.
- The deploy-cmd database stores the information about the hosts to PXE boot and about available boot profiles. Use the deploy-cmd CLI to view or manipulate database content.
- **deploy-cmd scripts are CGI and CLI scripts available on Auto Deploy. Administrators use the scripts to** specify the ESXi boot and configuration process. deploy-cmd scripts connect to both the vCenter Server system (host profiles) and the deploy-cmd database.

# <span id="page-7-1"></span>**Process Overview**

[Figure 1](#page-8-0)-2 illustrates the interaction between Auto Deploy and the physical host on which you PXE boot ESXi systems.

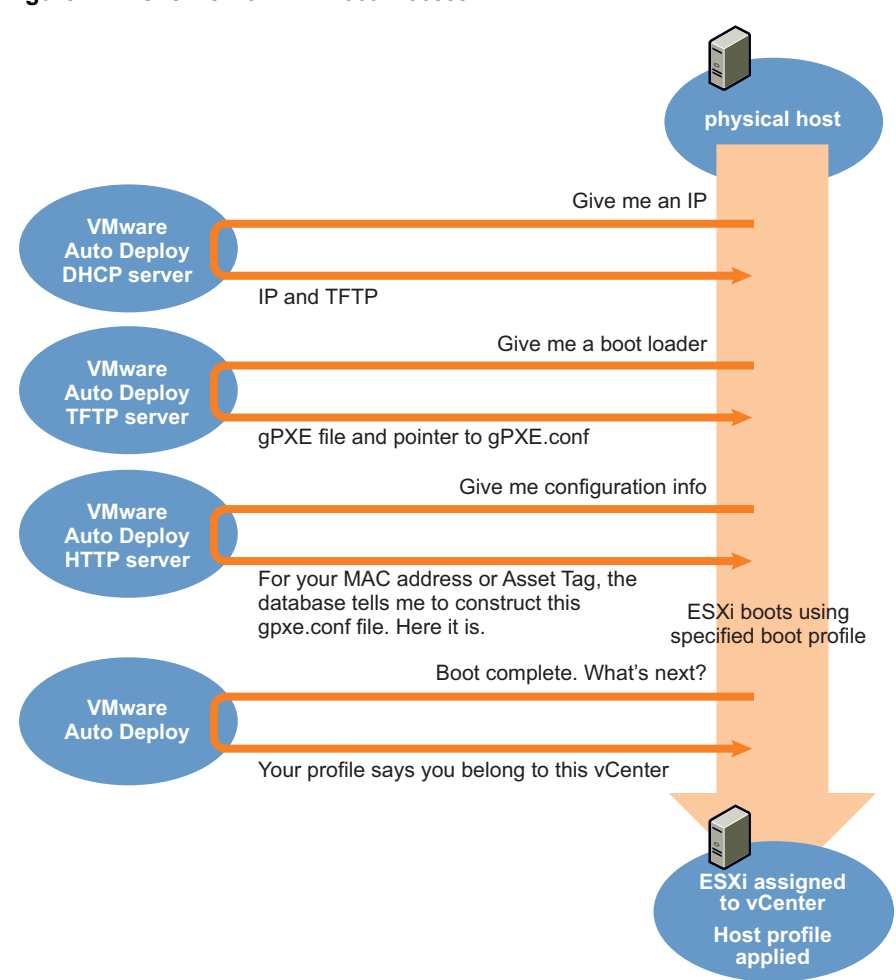

Auto Deploy supports automatic PXE boot and customization of large numbers of ESXi systems on the physical hosts you designate. Before you can use Auto Deploy, you must perform some setup, discussed in "Using VMware Auto Deploy for ESXi [Deployment"](#page-12-4) on page 13.

When you are ready to PXE boot the physical servers, Auto Deploy interacts with the servers as follows:

- 1 The administrator turns on the physical server.
- 2 What happens next depends on whether you are using the Auto Deploy DHCP server or your own DHCP server.
	- If you are using the Auto Deploy DHCP server, Auto Deploy directs the physical server to the location from which to download the gPXE file and the gPXE.conf script.
	- If you are using a different DHCP server, you must set it up so physical severs you want to boot using Auto Deploy contact the virtual appliance's TFTP server. Auto Deploy supplies the download locations for the gPXE file and the gPXE.conf script.

See ["Setting](#page-14-4) Up the DHCP Server" on page 15.

- 3 The gPXE.conf script looks up the MAC address or asset tag for each host in the deploy-cmd database. The database has information about the boot profile for each host. You can add the information to the database by using the deploy-cmd CLI.
- 4 gPXE uses the information in the database to download the files listed from the image repository.
- 5 The last item in the gPXE.conf file is a URL that points to the local.tgz script located on Auto Deploy. The local.tgz script generates a local.tgz file based on the host profile and the boot profile.

<span id="page-8-0"></span>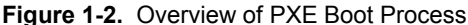

- 6 The ESXi host now boots normally using the files downloaded from the image repository and the local.taz file.
- 7 When the host has finished booting, it contacts Auto Deploy. Auto Deploy performs the following actions to complete configuration:
	- a Adds the host to the vCenter Server system specified in the boot profile.
	- b Instructs the host to enter maintenance mode.
	- c Applies the host profile specified in the boot profile.
	- d Performs any additional configuration based on information in the database and on the vCenter Server system. As part of the configuration, Auto Deploy registers virtual machines that were on the host. You can perform additional configuration using a plugin. If you create a plugin, make sure the name starts with an underbar (\_) character.
	- e Instructs the host to exit maintenance mode.
- 8 At the end of the process, lockdown mode, TSM, and ssh are disabled on the freshly configured ESXi host.

After installation is complete, VMware Tools is automatically available for images that are on the Auto Deploy appliance and referenced by a relative path.

If you create a boot profile that uses a URL to point to the repository, you cannot access VMware Tools directly. For example, of the boot profile was created by running deploy-cmd createprofile -n test -r http://localhost/vmw/vSphere/test, you cannot access VMware Tools directly, but must install them explicitly from vmware.com.

# <span id="page-9-1"></span><span id="page-9-0"></span>**Auto Deploy Prerequisites Checklist**

Before you start performing the PXE boot process on your system, make sure your system meets the following requirements.

■ ESX/ESXi version 4.1 system to install Auto Deploy on. The system must be able to connect to the vCenter Server system on which you want to create and store the host profiles.

10 GB free space and 512 MB of memory are required for the appliance.

Because the appliance runs a 64‐bit operating system, the ESX/ESXi host on which it runs must support 64‐bit virtual machines. The host must have one of the following CPUs:

- For AMD Opteron CPUs, the processor must be Rev E or later. AMD-V hardware virtualization is not required.
- Intel processors with EM64T support with VT enabled.

Opteron 64‐bit processors earlier than rev E and Intel processors that have EM64T support but not VT support enabled, do not support a 64‐bit guest operating system.

- vCenter Server system version 4.1.
	- You can use a standalone system or a system managed by a vCenterServer system.
	- You need a vCenter Server system to store host profiles, add ESXi systems, and apply the host profiles to those ESXi systems. This can be a different vCenter Server system than the one that manages the ESX/ESXi host on which Auto Deploy runs.
- DHCP server setup. If no DHCP server is running in your environment, use the built-in DHCP server. See "Auto Deploy DHCP [Server"](#page-14-5) on page 15. If a DHCP server is running in your environment, see "Third‐Party DHCP [Server"](#page-15-2) on page 16.
- Physical machines for PXE booting.
	- You must make sure that machines meet the ESXi hardware requirements, specified in *Getting Started with ESXi*, available on www.vmware.com in Support & Downloads > Resources > Documentation.
	- You need a MAC address or asset tag of each machine.

 VMware recommends that you format a VMFS partition on a local disk for storing logs and scratch space for each machine.

You also need the following information to be able to respond to prompts during Auto Deploy appliance setup

- Host name for Auto Deploy.
- Network configuration information: Static IP address, subnet mask, DNS Server, and gateway.

**IMPORTANT** VMware recommends setting up Auto Deploy with a static IP address.

 Password for the vi‐admin user. No root user is defined on Auto Deploy. The vi‐admin user has root user privileges.

# <span id="page-10-0"></span>**Diagnostic Partitions for ESXi Hosts**

By default, ESXi systems booted by Auto Deploy do not include a diagnostic partition (VMKcore partition) for storing diagnostic information such as core dumps. If you need access to the core dump files on the ESXi host, create a diagnostic partition on each host.

You can create a diagnostic partition by removing the no-auto-partition line from the boot profile that host uses. Each ESXi host created with that boot profile has a diagnostic partition and a VMFS partition.

You can also create a diagnostic partition using the vSphere Client.

#### **To create a diagnostic partition on your host**

- 1 Log in to the vSphere Client and select the host from the Inventory panel.
- 2 Click the **Configuration** tab and click **Storage** in the Hardware panel.
- 3 Click **Datastores** and click **Add Storage**.
- 4 Select **Diagnostic** and click **Next**.

If you do not see **Diagnostic** as an option, the host already has a diagnostic partition.

You can query and scan the host's diagnostic partition by running the vicfg-dumppart -l vCLI command.

5 Specify the type of diagnostic partition.

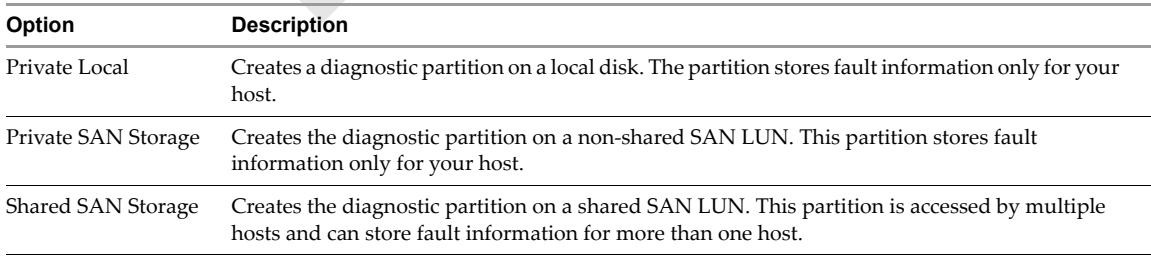

#### 6 Click **Next**.

- 7 Select the device to use for the diagnostic partition and click Next.
- 8 Review the partition configuration information and click Finish.

# <span id="page-12-4"></span><span id="page-12-1"></span><span id="page-12-0"></span>**Using VMware Auto Deploy for ESXi Deployment 2**

Several tasks are required for deploying and customizing ESXi systems. In most cases, you should perform the tasks in the order they are presented.

**IMPORTANT** Use the "Auto Deploy [Prerequisites](#page-9-1) Checklist" on page 10 to determine whether your system setup supports Auto Deploy.

The chapter includes the following topics:

- "Setting Up the vCenter Server [System"](#page-12-2) on page 13
- "Deploying and [Configuring](#page-12-3) the Appliance" on page 13
- ["Setting](#page-14-0) Up the DHCP Server" on page 15
- ["Making](#page-15-1) the vCenter Server System a Target Server" on page 16
- ["Deploying](#page-16-0) the First Host with the Default Boot Profile" on page 17
- ["Customizing](#page-16-1) the First Host and Creating a Host Profile" on page 17
- ["Customizing](#page-16-2) Hosts Using Plugins and Boot Options" on page 17
- ["Deploying](#page-18-1) Additional Hosts" on page 19

# <span id="page-12-2"></span>**Setting Up the vCenter Server System**

Host profiles for customizing the freshly booted ESXi systems are stored on the vCenter Server system. You must therefore set up a vCenter Server to collaborate with Auto Deploy.

You must set up the vCenter Server system to have at least one datacenter. If you do not create a datacenter, Auto Deploy creates one and names it Untitled.

# <span id="page-12-3"></span>**Deploying and Configuring the Appliance**

You can deploy the Auto Deploy appliance on an ESX/ESXi system of your choice. The system can be managed by a different vCenter Server system than the one you want to add hosts to. The system must be able to connect to vCenter Server system you want to add hosts to.

#### **To deploy Auto Deploy**

- 1 Log in to a vSphere Client connected to vCenter Server 4.1 system.
- 2 In the inventory pane, select the ESX/ESXi host to which you want to deploy Auto Deploy.
- 3 Select **File > Deploy OVF Template**.

The Deploy OVF Template wizard appears.

4 Click **Browse** and select the location of the OVA file.

- 5 Click **Next** when the download details are displayed, and accept the license agreement.
- 6 When prompted, specify a name and select a location and a folder (optional) for the virtual appliance.
- 7 Select the resource pool for the virtual appliance.

You can leave the default, which is the top-level root resource pool.

- 8 If prompted, select the datastore to store the virtual appliance on and click **Next**.
- 9 Select the network mapping and click **Next**.

**IMPORTANT** Make sure Auto Deploy is connected to the management network on which the vCenter Server and ESXi systems that Auto Deploy will interact with are located.

10 Review the information and click **Finish**.

The wizard deploys the Auto Deploy appliance to the host that you selected. The deploy process can take several minutes.

Next you configure your Auto Deploy appliance. When you start Auto Deploy the first time, it prompts you for the following configuration information:

- Host name for the appliance.
- Network configuration for the virtual appliance: IP address, subnet mask, DNS Server, and gateway.

**IMPORTANT** VMware recommends setting up Auto Deploy with a static IP address.

■ Password for the vi-admin user. No root user exists on Auto Deploy, but the vi-admin user has root user privileges.

#### **To configure Auto Deploy**

- 1 In the vSphere Client, right‐click the virtual appliance, and click **Power On**.
- 2 Select the **Console** tab.
- 3 Answer the network configuration prompts.

If multiple network adapters are on the host, you can later use the vSphere Client to add a second network adapter to Auto Deploy.

4 When prompted, specify a host name for Auto Deploy.

The name can include alphanumeric characters and cannot be longer than 80 characters.

You can later change the Auto Deploy host name by modifying the /etc/sysconfig/network file, as you would for any Linux system.

5 When prompted, specify a password for the vi-admin user on this system. This user has root privileges; no root user is defined.

The prompt uses the Linux passwd utility.

- If you specify a password considered insecure, for example, a dictionary word or a word with less than six characters, a Bad Password message is displayed. Choose a different password. For information about requirements for secure passwords, search the Internet for "Linux secure password."
- You can use special characters directly at the prompt. You do not need to precede special characters with escape characters or surround words that contain special characters in quotes.

You can later change the password for the vi-admin user using the Linux passwd command.

Auto Deploy is now configured and prompts you to log in as vi‐admin. As vi‐admin, you can add servers to Auto Deploy and run commands from the Auto Deploy console.

VMware Tools is automatically available for images that are on the Auto Deploy appliance and referenced by a relative path.

If you create a boot profile that uses a URL to point to the repository, you cannot access VMware Tools directly. For example, of the boot profile was created by running deploy-cmd createprofile -n test -r http://localhost/vmw/vSphere/test, you cannot access VMware Tools directly, but must install them explicitly from vmware.com.

# <span id="page-14-4"></span><span id="page-14-0"></span>**Setting Up the DHCP Server**

You must customize the DHCP server configuration so hosts you want to PXE boot are directed to Auto Deploy.

- **Auto Deploy DHCP Server** If you do not have a DHCP server in your environment, hosts contact the Auto [Deploy](#page-14-1) DHCP server and are automatically added to the deploy-cmd database. See "Auto Deploy DHCP Server" on [page 15.](#page-14-1)
- **Third‐party DHCP Server** If a DHCP server is already running in your environment, you must configure that server so it points to Auto Deploy for all physical hosts you want to PXE boot. What precisely you do depends on the DHCP server you are using.

### <span id="page-14-5"></span><span id="page-14-1"></span>**Auto Deploy DHCP Server**

If you intend to use the DHCP server inside Auto Deploy, you must prepare the DHCP server and might have to resolve IP address issues.

#### <span id="page-14-2"></span>**Preparing the DHCP Server**

You must turn on the built-in DHCP server and can list existing hosts and profiles before you start turning on the hosts.

#### **To turn on DHCP and check Auto Deploy setup**

1 Run deploy-cmd dhcpconfig to turn on the Auto Deploy built-in DHCP server.

sudo deploy-cmd dhcpconfig

The DHCP configuration is derived from the appliance's static IP address. See ["Resolving](#page-14-3) IP Address Issues" on [page 15.](#page-14-3)

- 2 Specify the vi-admin user password when prompted. No root user exists on Auto Deploy.
- 3 Get a list of hosts currently managed by Auto Deploy and in the deploy-cmd database.

deploy-cmd listhosts

The list is initially empty. You can explicitly add new hosts with the deploy-cmd addhost command if you know the boot NIC MAC address. Otherwise, hosts are added automatically when they contact the DHCP server.

4 Get a list of boot profiles managed by Auto Deploy.

#### deploy-cmd listprofiles

A default profile, which boots the version of ESXi in the appliance, is included. Newly discovered hosts that were not previously added using deploy-cmd addhosts are automatically assigned to the default profile.

#### <span id="page-14-3"></span>**Resolving IP Address Issues**

If you already know the IP addresses you want to use for your hosts, you might have to preconfigure them to avoid using addresses chosen by the DHCP server.

The dhcpd configuration of the hosts is based on the appliance's static IP address. The built-in DHCP server hands out addresses that are on the same network segment as the appliance. The server divides the network segment into fifths and uses the third and fourth subsegments for dynamic addresses. For example, if the appliance's IP address is 192.168.2.2 and its netmask is 255.255.255.0, the DHCP range is 192.168.2.100‐192.168.2.200. The bottom and top parts of the range are available for your use.

If this configuration causes problems, for example, because you know the IP addresses you want to assign to the PXE booted hosts, open the dhcpd.conf.template file and change it.

For example, to bind a host's Ethernet MAC address to an IP address, follow these steps:

1 Modify the file /etc/dhcpd.conf.template and add the binding, as in the following example:

```
host esx1 {
         hardware ethernet 00:e0:63:81:f7:d3;
         fixed-address 192.168.46.66;
}
```
2 Run the following command to regenerate the etc/dhcpd.conf file.

sudo deploy-cmd dhcpconfig

3 Restart the server.

## <span id="page-15-2"></span><span id="page-15-0"></span>**Third-Party DHCP Server**

If you have a DHCP serverin your environment, you must configure that server so hosts you want to PXE boot interact with Auto Deploy.

#### **To configure DHCP servers to PXE boot through Auto Deploy**

- 1 Specify the Auto Deploy appliance IP as the next-server or Boot Server Host Name in the DHCP server's PXE configuration.
- 2 Specify undionly.kpxe.vmw-hardwired as the Boot filename in the DHCP server's PXE configuration.

How you make those changes depends on the DHCP server that you are using. For example, if you are using an ISC DHCP server, you change the /etc/dhcpd.conf file. If you are using a Microsoft DHCP server, you make the changes using the GUI.

# <span id="page-15-1"></span>**Making the vCenter Server System a Target Server**

You use a vCenter Server system to configure the ESXi systems that are booted by Auto Deploy. To allow the Auto Deploy appliance to log in to the vCenter Server without authentication, make the vCenter Server system a target server.

1 In the Auto Deploy console, type:

sudo vifp addserver <vc\_name\_or\_IP>

<vc\_name\_or\_IP> is the vCenter Server name or IP address.

- 2 Specify the name and password of a user with administrator privileges on the vCenter Server system when prompted.
- 3 (Optional) To support execution of vSphere CLI commands, initialize the target server.

vifptarget

After the vCenter Server is a target server, any commands you run against that server from Auto Deploy no longer require authentication.

You can add more than one target server to Auto Deploy using vifp addserver. To add ESXi hosts that are managed by different vCenter Server systems, add all vCenterServer systems as target servers. See the *vSphere Management Assistant Guide*.

# <span id="page-16-0"></span>**Deploying the First Host with the Default Boot Profile**

After you have deployed the Auto Deploy virtual appliance, you can PXE boot the first ESXi system.

The first PXE boot uses the default profile and requires only that you turn on the physical machine you want to PXE boot.

The process is automatic and includes these steps:

- 1 The administrator turns on the system.
- 2 When the system looks for an IP address, it finds or is directed to the DHCP server that is set up to handle deployment. The DHCP server performs these tasks:
	- a Assigns an IP address to the system.
	- b Points the machine to the TFTP server to download gPXE. The version of gPXE stored on Auto Deploy is customized to work in the Auto Deploy environment.
	- c Points the machine to the HTTP Server to download the gpxe.conf file. For the first machine, the DHCP server points to a gpxe.conf file that uses the default boot profile.
- 3 The default gpxe.conf file instructs the host to download ESXi software, which is stored in the image repository on the appliance.
- 4 The ESXi system boots normally and contacts Auto Deploy.
- 5 Auto Deploy performs the following actions to complete configuration:
	- a Adds the host to the vCenter Server system specified in the boot profile.
	- b Instructs the host to enter maintenance mode.
	- c Applies the host profile specified in the boot profile.
	- d Instructs the host to exit maintenance mode.

# <span id="page-16-1"></span>**Customizing the First Host and Creating a Host Profile**

The first host you deploy is your reference host. You can customize this host and create a host profile for it. If you update the default boot profile to use the host profile of the reference host, Auto Deploy applies the host profile to the PXE boot hosts.

#### <span id="page-16-3"></span>**To generate the host profile**

- 1 Open a vSphere Client and connect to the vCenter Server you want to use as the profile host.
- 2 Select Host Profiles.
- 3 Click **Create Profile** and follow the wizard steps (wizard help is available).
- 4 Set up a root password for the ESXi systems:
	- a Select the host profile and choose **Edit Profile**.
	- b In the Security configuration section, choose Administrator password.
	- c Choose **Configure a fixed administrator password** from the pull‐down menu and specify the root password for the ESXi systems to be created by Auto Deploy.

**IMPORTANT** Host profiles must be fully specified; they cannot include settings that prompt the user for information.

# <span id="page-16-2"></span>**Customizing Hosts Using Plugins and Boot Options**

You can customize some aspects of a host's behavior using plugins and boot options.

# <span id="page-17-2"></span><span id="page-17-0"></span>**Using Plugins**

A plugin is a Python module placed in the following directory:

/var/lib/spindoctor/.plugins/deployplugins

The plugin module must contain the plugin version variable, PLUGIN\_VERSION, set to the minimum plugin interface the plugin requires. The current version is (1, 0), resulting in the following Python code:

PLUGIN\_VERSION = (1, 0)

Each plugin defines a vmwHostUp function that Auto Deploy calls right after the host has completed booting, but before the host is added to the vCenter Server system. Any functions you define inside that function are called as well. The functions must start with an underbar (\_) character.

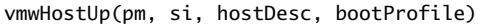

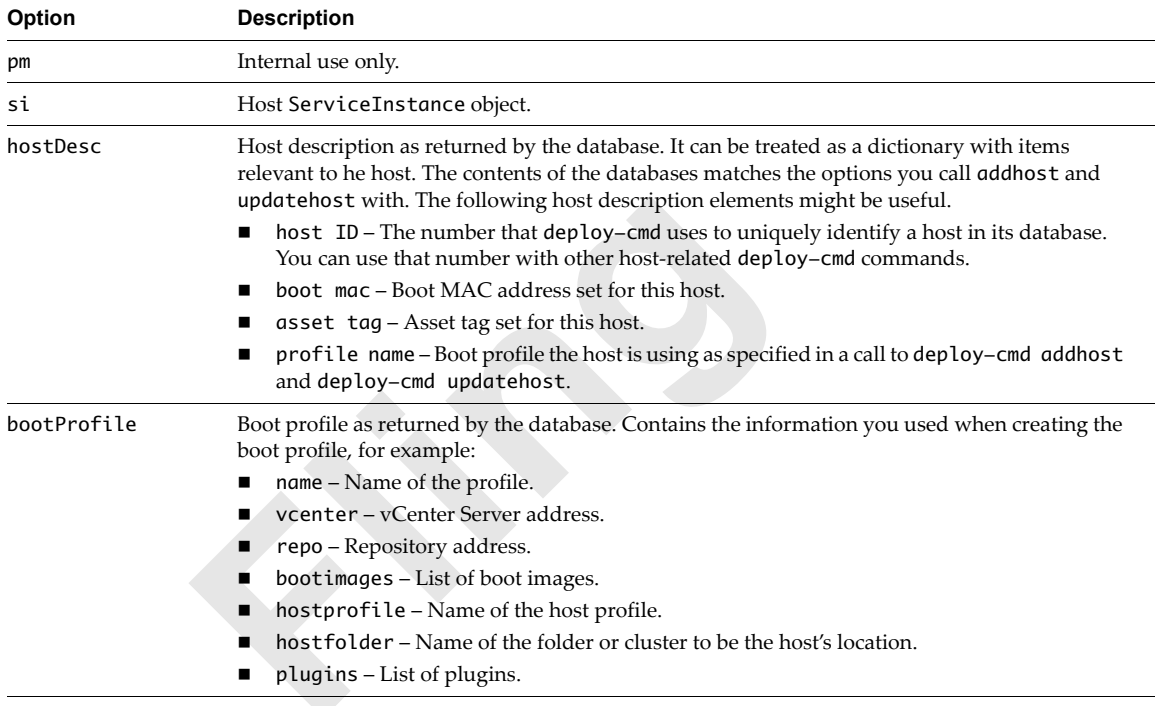

[Example 2](#page-17-1)‐1 is a Python code fragment that illustrates a simple plugin.

<span id="page-17-1"></span>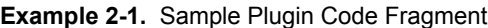

```
import syslog
from pyVim import host
PLUGIN_VERSION = (1, 0)
def vmwHostUp(_pm, si, hostDesc, bootProfile):
    syslog.syslog('Hello host #%s running profile %s' % 
        (hostDesc['id'], bootProfile['name']))
    hostSystem = host.GetHostSystem(si)
    aboutInfo = hostSystem.config.product
    syslog.syslog(' %s %s %s' % (
       aboutInfo.vendor,
        aboutInfo.name,
        aboutInfo.version))
```
You can add plugins to boot profiles using the --plugin option to deploy-cmd createprofile and deploy-cmd updateprofile. When Auto Deploy processes hosts that use that boot profile, it calls the plugin.

#### <span id="page-18-3"></span><span id="page-18-0"></span>**Using Boot Options**

The --bootoptions option to deploy-cmd createprofile and deploy-cmd updateprofile allows you to specify boot options for the hosts that Auto Deploy processes. This option allows you to specify commands you would otherwise enter at the boot loader prompt after using Shift‐o.

Auto Deploy also supports the no-auto-partition option. By default the option is on. You can turn the option off by setting the option to the empty string, as follows:

deploy-cmd --bootoptions=""

When no-auto-partition is set to off, the boot process automatically formats any locally attached and blank disks. If no diagnostic partition exists on the host, the boot process formats one and formats the remaining part of the disk as a VMFS partition.

**IMPORTANT** SAS disks are always considered remote, so the boot process does not perform auto partitioning on a SAS disk.

# <span id="page-18-1"></span>**Deploying Additional Hosts**

In most cases, you use Auto Deploy as follows:

- 1 Boot the first host, make changes, and create a host profile that uses the first host is the reference host.
- 2 Update the default boot profile using deploy-cmd updateprofile.

When Auto Deploy boots other hosts, they use the updated profile, and the reference host's host profile is applied to them.

For this case, you need only to turn on the systems you want to boot and they are configured automatically. See ["Updating](#page-18-2) the Default Boot Profile" on page 19.

You can further customize the PXE boot hosts to use different images, be assigned to different vCenter Server systems, or include other custom information by creating additional boot profiles. For this case, you proceed as follows:

- 1 Add each system to the deploy‐cmd database by running deploy-cmd addhost.
- 2 Specify the boot profile to use by using the --profile option to deploy-cmd addhost.

When you turn on a system, it contacts Auto Deploy and is booted with the boot profile that matches its MAC address or asset tag.

You can customize the hosts as follows:

- Add a nondefault image to the image repository. See ["Adding](#page-19-0) a New Image to the Auto Deploy Image [Repository"](#page-19-0) on page 20.
- Make sure the host profile you want to apply is available on the vCenter Server system you want to deploy to.
- Create a custom boot profile. See ["Creating](#page-19-1) a Custom Boot Profile" on page 20.
- Add a host to the deploy‐cmd database. When you add the host, you can specify a custom profile. When the host later boots, Auto Deploy checks the deploy‐cmd database and configures the host based on the custom profile.

#### <span id="page-18-2"></span>**Updating the Default Boot Profile**

If you expect to use only one boot profile in your environment, updating the default profile is the best solution. After you have updated the default profile, any hosts you turn on boots using the updated profile.

To specify the vCenter Server system to add hosts to, run this command:

deploy-cmd updateprofile --name=default --vcenter=<vcenter\_name>

To specify the host profile the default boot profile should apply to each host, run this command:

deploy-cmd updateprofile --name=default --hostprofile=<profile\_name>

### <span id="page-19-2"></span><span id="page-19-0"></span>**Adding a New Image to the Auto Deploy Image Repository**

By default, the Auto Deploy image repository includes an ESXi 4.1 image. To use other versions of ESXi, you can add a new image to Auto Deploy.

To add a new image, you start with the ESXi installer ISO file. The ISO contains the DD image that is normally written to disk by default. You instead use vibddi to extract the necessary files from the image and place them in the /var/lib/deploy/images directory.

You can use the vibddi CLI to manage a vSphere Installation Bundle (VIB). Most vibddi commands are for internal use only. Users of Auto Deploy can use vibddi to query what is installed and to add a new image to Auto Deploy.

#### **To check which VIBs are currently installed**

Run vibddi with the -q option.

sudo vibddi -i <VMware-VMvisor-dd> -q

For example:

```
# sudo vibddi -i VMware-VMvisor-big-26drivers-4.X.X-14XX15.x86_64.dd -q
< vmware-esx-tools-light (4.X.X-0.3.14XX15) >
< ESXi Firmware (4.X.X-14XX15) >
```
#### **To add a new image to Auto Deploy**

1 Mount the ISO file from which you want to extract the DD image.

sudo mount -o loop /opt/vmware/share/iso/VMware-VMvisor-Installer\*.iso /mnt/iso

2 Create a directory to store the DD image in.

\$ mkdir /var/lib/deploy/images/my-image \$ cd /var/lib/deploy/images/my-image

3 Unzip the image and write it to the new directory.

bunzip2 -c /mnt/iso/imagedd.bz2 > imagedd

4 Extract the ESXi system files and locker file.

```
sudo vibddi -i imagedd -e .
sudo vibddi -i imagedd -e . -a /opt/vmware/vibddi/conf/locker_export.cfg
```
5 Update the profile to point to the new image.

deploy-cmd updateprofile --name=default --repo=my-image

#### <span id="page-19-1"></span>**Creating a Custom Boot Profile**

Auto Deploy allows you to boot hosts with the default profile or to create profiles and add them to the Auto Deploy database.

Multiple named boot profiles allow you to specify different configuration options for different systems that you boot. You can specify the ESXi image to use, the vCenter Server system to assign the host to, and the host profile to apply.

#### **To create a boot profile**

- 1 Make sure the ESXi image you need is in the image repository, and the host profile you need is available on the vCenter Server system.
- 2 Run the deploy-cmd createprofile command, which has the following options:
	- name Name of the profile.
	- vcenter Name or IP address of a vCenter Server system to add the host to.
- repo Image repository. Defaults to the repository on the Auto Deploy appliance.
- bootimages Boot image to use.
- bootoptions Kernel command‐line options.
- hostprofile Name of a host profile to use. The host profile must be available on the specified vCenter Server.
- **Parage 1** plugins plugin module names.
- hostfolder vCenter Server folder to add this machine to.

See "deploy-cmd [createprofile"](#page-23-1) on page 24.

#### <span id="page-20-0"></span>**Adding a Host to the Database**

When you add an ESXi host to the deploy-cmd database, you specify which boot profile it uses. The boot profile determines the image, vCenter Server, host profile, and other characteristics for the host.

#### **To add a host to the database**

Run deploy-cmd addhost <host>

The command allows you to specify a boot profile and either the MAC address or the asset tag for the host.

When you later turn on the host, Auto Deploy checks the database and finds that the host is assigned to a boot profile. The host is booted and uses the assigned options.

# <span id="page-22-4"></span><span id="page-22-1"></span><span id="page-22-0"></span>**VMware Auto Deploy Interfaces 3**

This chapter is a reference to the commands that are supported by Auto Deploy. The chapter presents commands in alphabetical order.

- "deploy‐cmd [addhost"](#page-22-3) on page 23
- "deploy‐cmd [createprofile"](#page-23-0) on page 24
- "deploy‐cmd [deletehost"](#page-25-0) on page 26
- "deploy‐cmd [deleteprofile"](#page-25-1) on page 26
- "deploy‐cmd [dhcpconfig"](#page-25-2) on page 26
- "deploy‐cmd [listhosts"](#page-26-0) on page 27
- "deploy-cmd [listprofiles"](#page-26-1) on page 27
- "deploy‐cmd [updatehost"](#page-27-0) on page 28
- "deploy‐cmd [updateprofile"](#page-27-1) on page 28

**IMPORTANT** You need root user privileges to run deploy-cmd dhcpconfig. You can log in as vi‐admin to run any of the other commands.

# <span id="page-22-2"></span>**deploy-cmd Command Return Values**

Commands might return errors, but do not generate any console output on success. Commands do return UNIX exit codes to indicate success or error.

# <span id="page-22-3"></span>**deploy-cmd addhost**

Adds a host to the deploy‐cmd database and allows you to specify a custom boot profile.

When you turn on a system that is set up to contact Auto Deploy, Auto Deploy boots the system with the default profile by default. You specify a custom boot profile and other custom information in the deploy-cmd addhost call. The information is stored in the database.

The boot profile information in the database is used during the boot process. The boot profile can specify, for example, the image should run on the host, the host profile to apply, and the folder or cluster on the vCenter Server system to add the host to.

#### **Options**

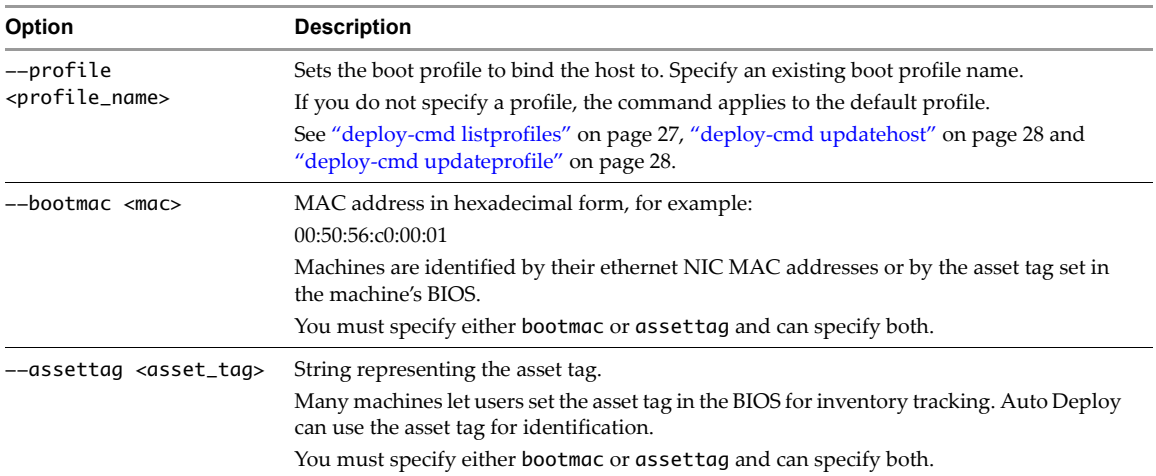

#### **Output**

If the command is successful, it prints the following values.

- host ID The number that deploy-cmd uses to uniquely identify a host in its database. You can use that number with other host-related deploy-cmd commands.
- boot mac Boot MAC address set for this host.
- asset tag Asset tag set for this host.
- profile name Boot profile the host is using.

#### **Error Conditions**

boot mac or asset tag already present – If the MAC address or asset tag is already present in the deploy-cmd database, you can either use the deploy-cmd deletehost command to remove the host from the database, or the deploy-cmd updatehost command to change settings.

profile not found – If you get this message, the system was unable to find the boot profile you specified. Run deploy-cmd listprofiles to verify the spelling, or run deploy-cmd createprofile to create a profile.

#### **Example**

 $$$  deploy-cmd addhost --bootmac=00:50:56:c0:00:08 --profile=profile42

Adds a host with the MAC address 00:50:56:c0:00:08 and binds it to the profile42.

# <span id="page-23-1"></span><span id="page-23-0"></span>**deploy-cmd createprofile**

Creates a new boot profile.

This command verifies that credentials for the specified vCenter Server system are available, and that the specified host profile exists on the vCenter Server system.

#### **Options**

The --name option is required. All other options are optional. If an option value is the empty string, the command pulls default values for an option from a boot profile named default. The exception is the plugins option, which is always set to the empty string if no value is set.

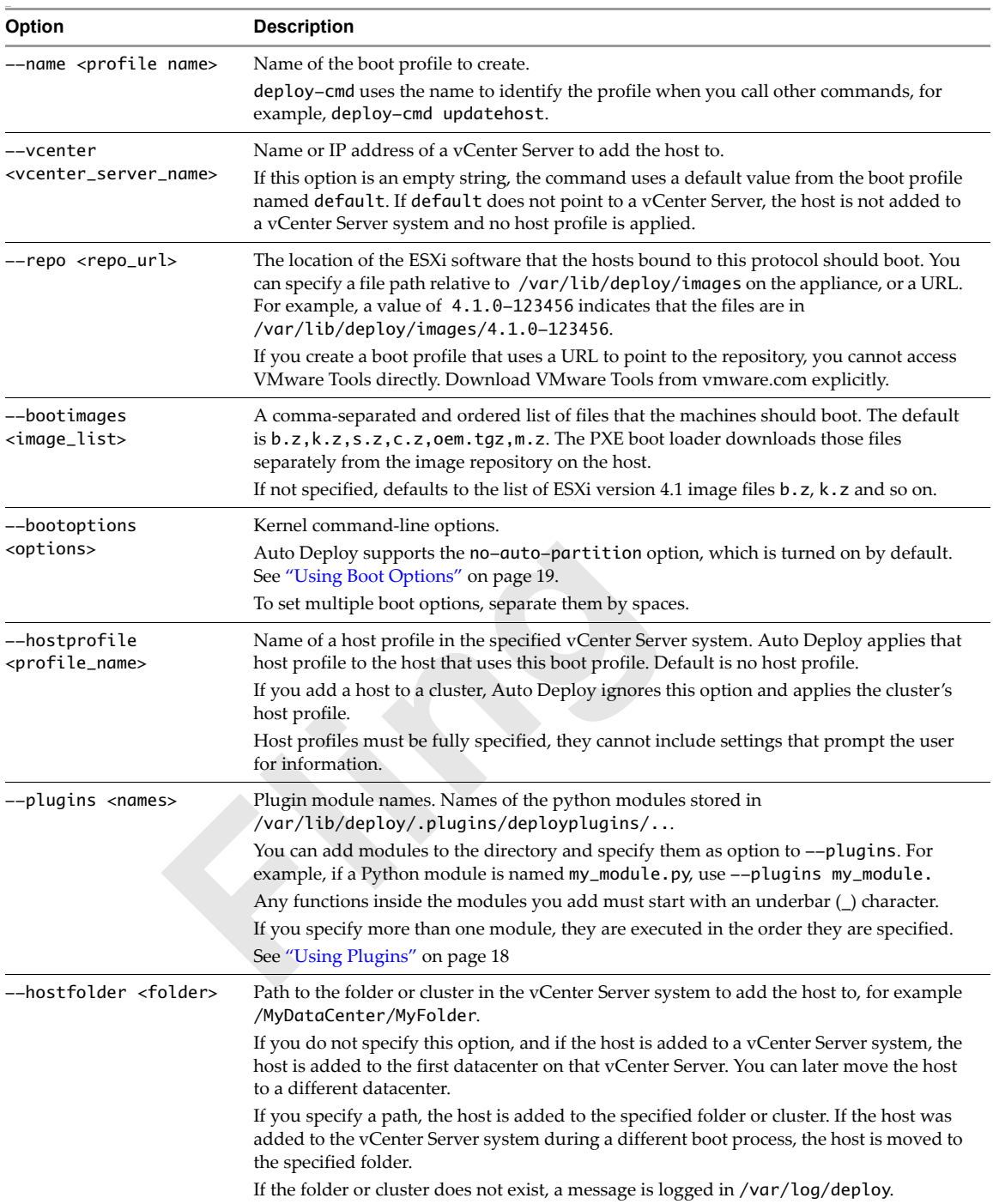

#### **Warnings**

This command prints a warning if no host profile or no vCenter Server system is specified.

- If no vCenter Server system is specified, the ESXi system is not added to a vCenter Server system and no host profile can be applied.
- If no host profile is specified, and if the host is attached to a cluster with a host profile, the cluster host profile is applied.

#### **Examples**

#### **deploy-cmd createprofile --name=Test1**

Creates a profile named Test1. You can customize the profile with deploy-cmd updateprofile.

# <span id="page-25-0"></span>**deploy-cmd deletehost**

Removes the host from the deploy‐cmd database.

If the DHCP server is set up so the host boots using Auto Deploy, the host is automatically added to the database when it boots.

#### **Options**

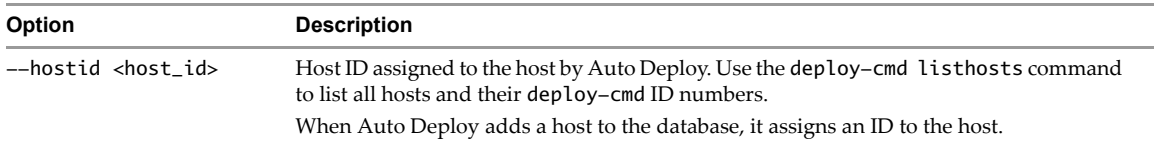

#### **Error Conditions**

host id not found – If the host ID is not found, check the spelling. Use the deploy-cmd listhosts command to list all hosts and their deploy-cmd ID numbers.

# <span id="page-25-1"></span>**deploy-cmd deleteprofile**

Removes a boot profile from the deploy-cmd database. All hosts must be dissociated from the profile before you can delete it.

#### **Options**

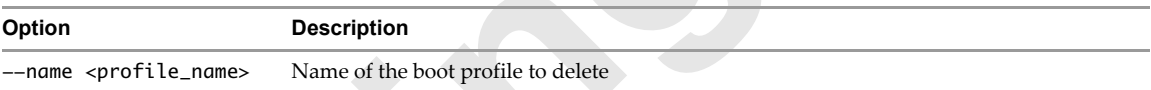

#### **Error Conditions**

Profile doesn't exist – If the profile does not exist, check the spelling.

Profile is in use by hosts (that is, in the hostid to boot profile table) – Dissociate hosts that are using the profile using deploy-cmd updatehost.

Cannot delete the default profile – If you try to delete the default profile, this message displays. You cannot delete the default profile.

#### **Examples**

deploy-cmd deleteprofile --name Test1

# <span id="page-25-2"></span>**deploy-cmd dhcpconfig**

Configures DHCP on the Auto Deploy virtual appliance. The DHCP configuration is based on the appliance's static IP address. Any addresses the DHCP server on the appliance assigns to hosts are on the same network segment as the appliance itself.

The network segment is divided into five subsegments, and the third and fourth subsegment are used for dynamic addresses. If the appliance's IP is 192.168.2.2 and netmask is 255.255.255.0, the DHCP range is 192.168.2.100‐192.168.2.200.

On the appliance, the dhcpd.conf file is generated from a template file, /etc/dhcpd.conf.template. To update DHCP settings, update the template file and regenerate the configuration file, as follows:

- 1 Change the template /etc/dhcpd.conf.template file (not the configuration file).
- 2 Run deploy-cmd dhcpconfig again to regenerate the /etc/dhcpd.conf file.

#### **Options**

This command supports no options.

#### **Error Conditions**

An error results if a non‐root user attempts to run the command.

To prevent you from accidentally starting two DHCP servers on the same network, this command fails if the appliance is configured to get its network configuration from DHCP. Use a static IP address to avoid this problem.

#### **Example**

sudo deploy-cmd dhcpconfig

Creates the /etc/dhcpd.conf configuration file, sets up the system to start the DHCP server each time Auto Deploy starts, and starts the DHCP server.

## <span id="page-26-0"></span>**deploy-cmd listhosts**

Displays the following information about each host at the command prompt:

- Host ID
- Boot MAC address
- Asset tag
- Boot profile
- Last boot date
- Last boot status

#### **Options**

This command supports no options.

#### **Example**

```
deploy-cmd listhosts
Host ID: 1
        Boot MAC : (none)
        IP Address : (none)
        Asset Tag : VERIDIAN01
        Boot Profile: default
        Status : NEW
```
## <span id="page-26-1"></span>**deploy-cmd listprofiles**

Displays the following information for each boot profile or for a specified boot profile at the command prompt.

- **Boot profile name**
- **vCenter Server system**
- Boot repository
- Boot images
- Host profile
- vCenter Server folder or datacenter
- Plugins

See "deploy-cmd [updatehost"](#page-27-0) on page 28 for a discussion of the items in the profile.

#### **Example**

```
deploy-cmd listprofiles
Name: default
       Repository : (default)
       vCenter : (none)
       Boot Images : b.z,k.z,s.z,c.z,oem.tgz,m.z
       Boot Options: no-auto-partition
       Plugins : (none)
```
deploy-cmd listprofiles profile1 profile2

Lists profile information for the two specified profiles.

# <span id="page-27-0"></span>**deploy-cmd updatehost**

Assigns a new boot profile to a host. A new boot profile is often not needed. Instead, you update the default profile and the hosts use the updated profile. However, if your environment uses multiple profiles, you can use this command to assign a non‐default profile to a host.

This command does not affect a currently running host. To apply the changes, reboot the host.

#### **Options**

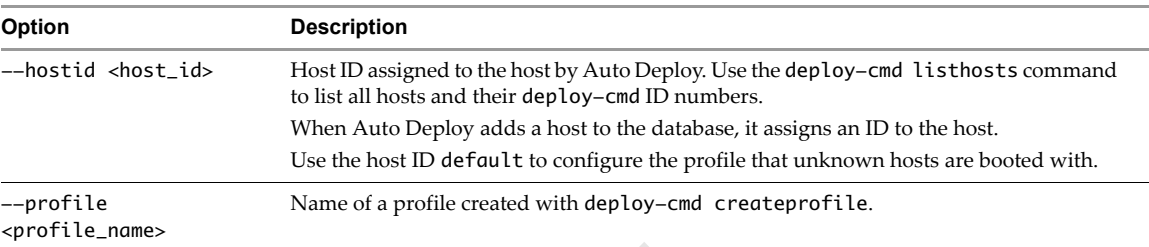

#### **Error Conditions**

host id not found – If the hostid is not found, you might have misspelled the ID. Run deploy-cmd listhosts to list all hosts and their deploy-cmd ID numbers.

profile not found – If the profile is not found, you might have misspelled the profile. Run deploy-cmd listprofiles to list all profiles.

# <span id="page-27-1"></span>**deploy-cmd updateprofile**

Updates an existing boot profile. You must specify a name for the profile you want to update. You can specify all options that deploy-cmd createprofile supports.

#### **Options**

The command only changes options you provide.

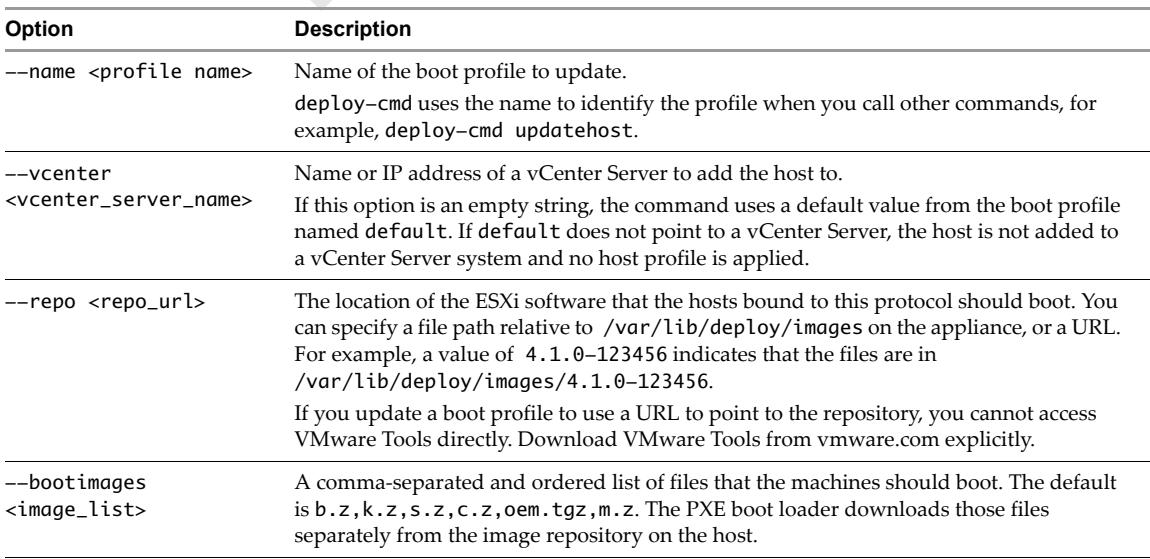

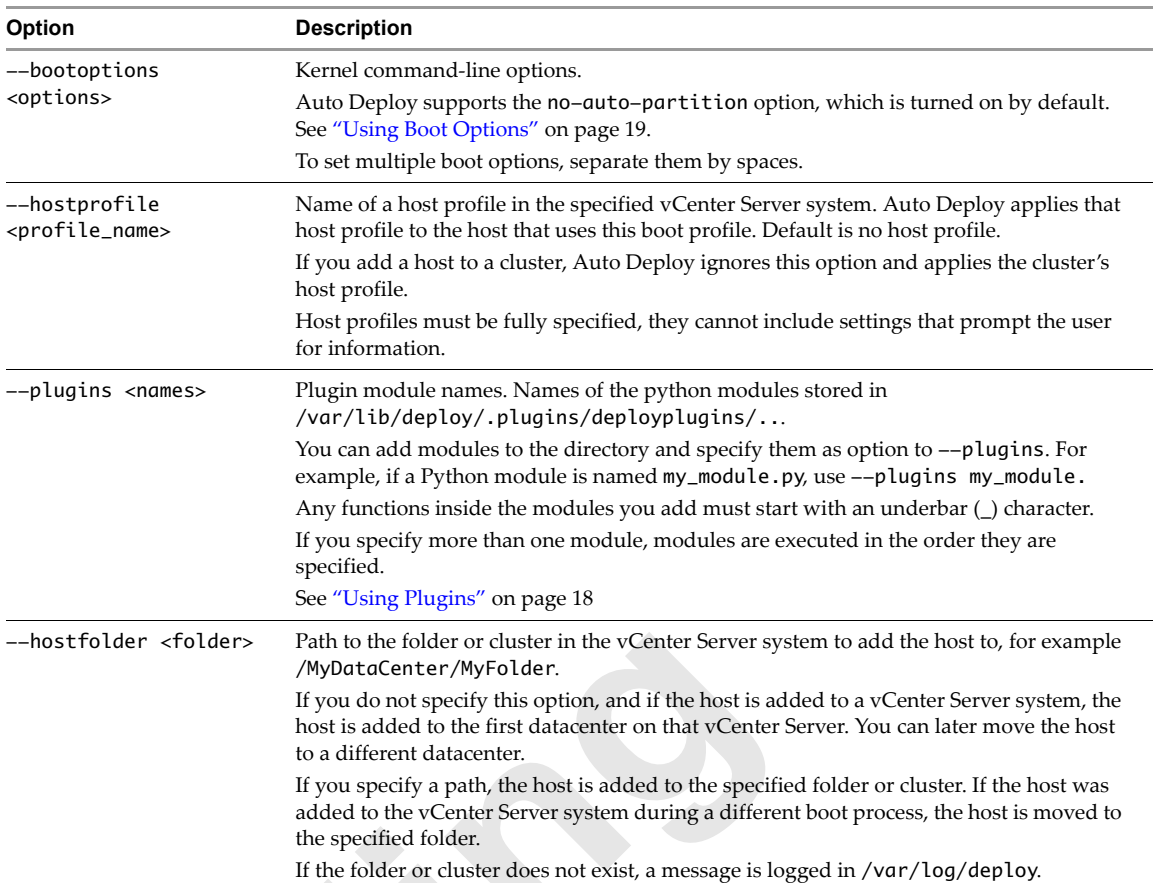

#### **Warnings**

This command prints a warning if no host profile or no vCenter Server system is specified.

#### **Examples**

```
deploy-cmd updateprofile --name=default --bootimages=b.z,k.z,s.z,c.z,oem.tgz,m.z
    --vcenter=192.NNN.N.N
```
Updates the default profile to use the specified boot images and vCenter Server system.

```
deploy-cmd updateprofile --name=Test1 --hostprofile=demoprofile
    --hostfolder="/Techpubs/host/Test1"
```
Updates the Test1 profile to use the demoprofile host profile and to place the ESXi host that is created using Test1 in the Techpubs/host/Test1 folder.

# <span id="page-30-1"></span><span id="page-30-0"></span>**Frequently Asked Questions and Troubleshooting 4**

This chapter helps you find logs on VMware Auto Deploy, lists some FAQs (frequently asked questions), and discusses best practices. The chapter includes these topics:

- "Using Logs to Resolve [Problems"](#page-30-2) on page 31
- ["Frequently](#page-30-3) Asked Questions" on page 31

# <span id="page-30-2"></span>**Using Logs to Resolve Problems**

If you have problems with the deployment of the customized ESXi system, consider looking at the following logs:

- /var/log/messages DHCP messages, general system information
- /var/log/deploy Logging from the deploy‐cmd commands and CGI scripts
- /var/log/httpd (Apache) Web server logs
- vCenter Server logs You can download vCenter Server logs and logs for the hosts managed by vCenter Server by using **Administration > Export System Logs** in the vSphere Client.
- /var/core ESXi core dumps. In most cases, core dump information is of interest mainly to VMware Technical Support.

# <span id="page-30-3"></span>**Frequently Asked Questions**

 **Hosts with root password**. I want to create a profile with a preset root password for each host. Right now, the root password is the empty string.

In the vSphere Client, edit the host profile. Set the Administrator password, which is in the Security Configuration section.

VMware recommends that you create a host profile in which a root user account is defined and has a password. See "To [generate](#page-16-3) the host profile" on page 17. You can then update the boot profile to use that host profile.

 **Virtual machines are not reregistered.** When you use Auto Deploy to update an ESX/ESXi host, for example, to use a new version of ESXi, the virtual machines that were registered with the host are unregistered.

The vCenter Server keeps track of virtual machines and registers them during host boot if the boot profile was created with the --vcenter option. If the vCenter Server is down, or if you did not specify the vCenter Server in the boot profile but add the host to the vCenter Server system explicitly, the virtual machines are not reregistered.

 **Hosts boot when vCenter Server is not available**. What happens when ESXi hosts boot and the vCenter Server system specified in the boot profile is not available?

Hosts cannot complete the boot process when the vCenter Server system is not available. The hostreboots periodically until the vCenter Server system becomes available.

 **Problems reconnecting to vCenter Server**. I reboot a PXE booted ESXi host, but the host does not reconnect to the vCenter Server system.

In the vSphere Client, choose Administration > vCenter Server Settings and uncheck the vCenter requires verified host SSL certificates check box. The host can reconnect after reboot.

 **Differences between ESXi hosts**. How can I distinguish between a host booted and configured by Auto Deploy and other ESXi hosts?

Some functionality is not available on a PXE boot host. PXE boot hosts do not support:

- Resource pools
- Virtual machine registration after reboot

 **Host profiles are not applied**. Host profiles are available on the vCenter Server system but are not applied. What's the problem?

Make sure the host profile is fully specified and does not require input from the user. Check for the following log message in /var/log/deploy:

"error: host profile '<name>' requires user input; profiles must be fully specified"